$\Box$ 

 $\Box$  $\Box$ 

 $\Box$ 

 $\Box$ 

 $\Box$ 

 $\Box$  $\Box$ 

 $\Box$ 

 $\Box$ 

 $\Box$ 

 $\Box$ 

 $\Box$ 

آما يمكننا من خانة Mode أن نجعلها تحـذف خطـوط الـشعر التـى تمـر بهـا وهذه الخاصية عكس الرسم . فيمكننا أن نحذف بعض الـشعر الـذى نعتبـره زائدا . وهناك بعـض الخـصائص فـى هـذا التبويـب مثـل تكبيـر الحجـم Scale فيمكننا كلما مررنا بالفرشــاة علـى الـشعر تكبيـر حجمـه والعكـس . وهنـاك أيضا Smooth للتنعيم

 $\Box$  $\Box$ 

 $\Box$ 

 $\Box$ 

 $\Box$ 

 $\Box$ 

 $\Box$ 

 $\Box$  $\Box$  $\Box$  $\Box$ 

 $\Box$  $\overline{a}$  $\Box$  $\overline{a}$  $\Box$  $\Box$  $\Box$  $\Box$  $\Box$ 

 $\Box$  $\overline{a}$ 

 $\Box$ 

 $\Box$ 

 $\Box$ 

 $\Box$ 

 $\Box$  $\Box$  $\Box$  $\Box$  $\Box$  $\Box$ 

 $\Box$ 

 $\Box$ 

 $\Box$ 

 $\Box$ 

 $\Box$  $\Box$ 

 $\Box$  $\Box$  $\Box$ 

 $\Box$  $\Box$  $\Box$  $\Box$  $\overline{a}$  $\Box$  $\Box$  $\Box$  $\Box$  $\Box$  $\Box$  $\Box$  $\Box$  $\Box$  $\Box$  $\Box$ 

 $\Box$ 

هناك فى خصائص الفرشاة أمر أو تبويب يسمى IK Hair وهو خاص بحرآـة الشعر عند الانيميشـن فيمكننا أن نرسـم الشعر فـى كـل حركـة يتغيـر فيهـا الشريط الزمنى

- أداة Comb أداة المشط فقط اختار مـن خصائـصها زاويـة التمـشيط واضـغط Apply وستراها تعمل مباشرة

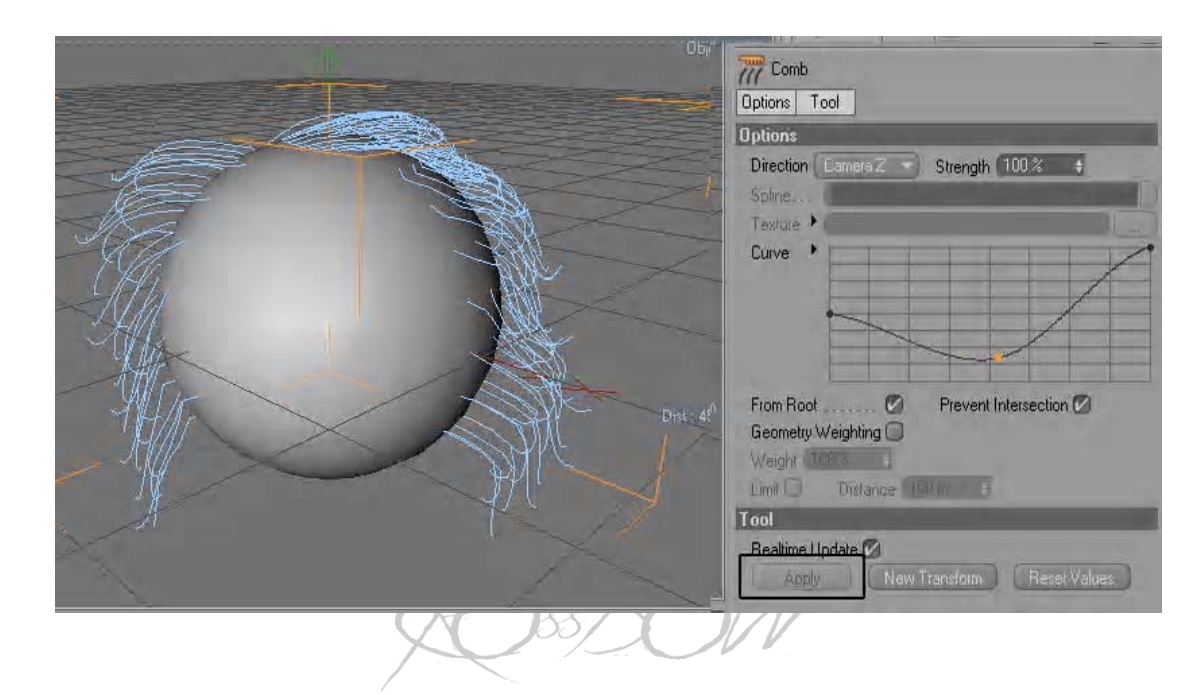

- أداة Clump أداة شــد الــشعر . فقــط اختــر الأداة واضــغط بالمــاوس مــع استمرار الضغط والسحب ستشد الشعر كالشكل التالي